## Make the Most of Your Conference Experience with the **35th NCSWH Mobile App!**

Take Notes | Create & Share Schedules | Personal Summary | Social Features

## 1. Download the eventScribe App

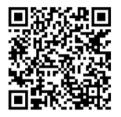

Scan the QR Code or go to the Apple App Store or Google Play and search for **eventScribe** 

Install and open the app. Find your event icon in the Upcoming Events (bottom row) or search for **35th NCSWH App.** 

Tap the event icon to launch your event's app.

## 2. Login to the App

Log in to your account by signing in with your Username **(email)** and password **(access key)** to begin using the app immediately.

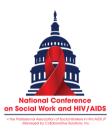

App Icon

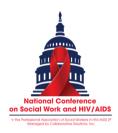

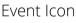

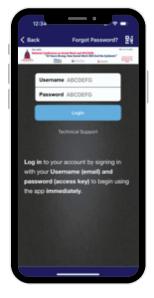

## 3. App Tips

**Download** the app before you go! Wi-Fi connection on-site can affect the functionality of the app.

**Browse** the event information and create a personal schedule by tapping on the star next to presentation titles.